**Moodle-Login mit Firefox**

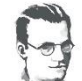

(Stand 20.03.2020)

1. Bitte den folgenden Link in den Browser **kopieren**:

## **http://moodle2.alfred-delp-realschule.ka.schule-bw.de/**

2. Im nächsten Fenster klicken auf

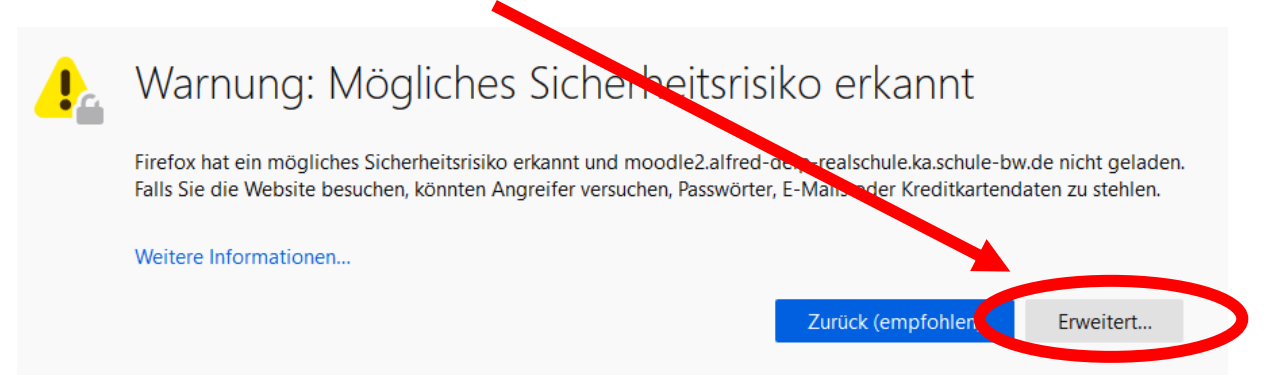

3. Dann klicken auf

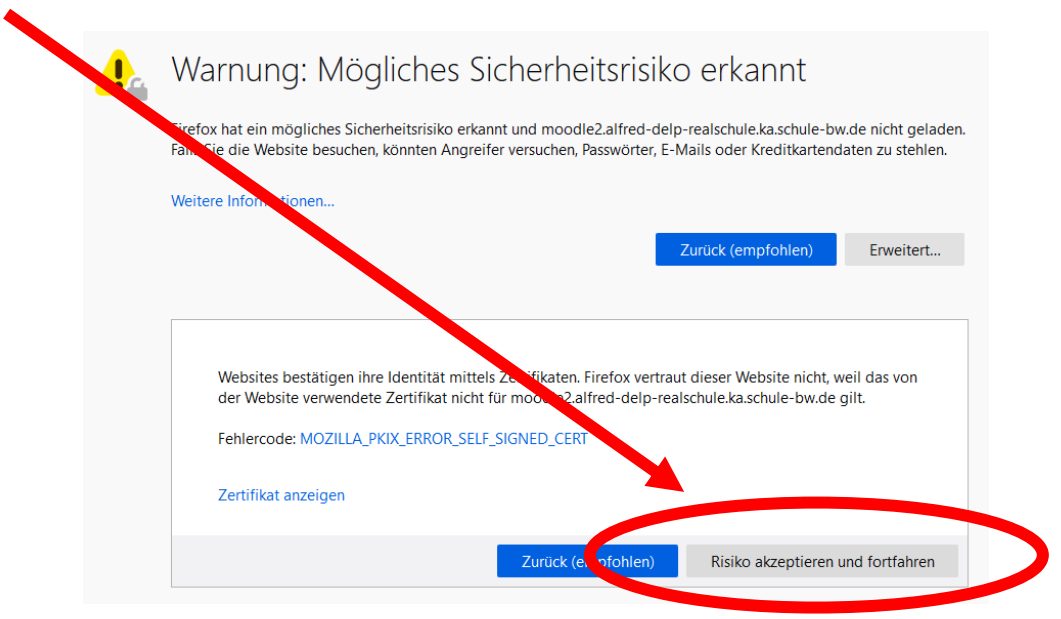

4. Ab jetzt den Moodle-Login wie gewohnt vornehmen.

## Viel Erfolg!